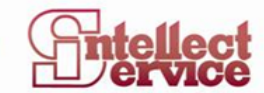

СИСТЕМА УПРАВЛЕНИЯ ПРЕДПРИЯТИЕМ

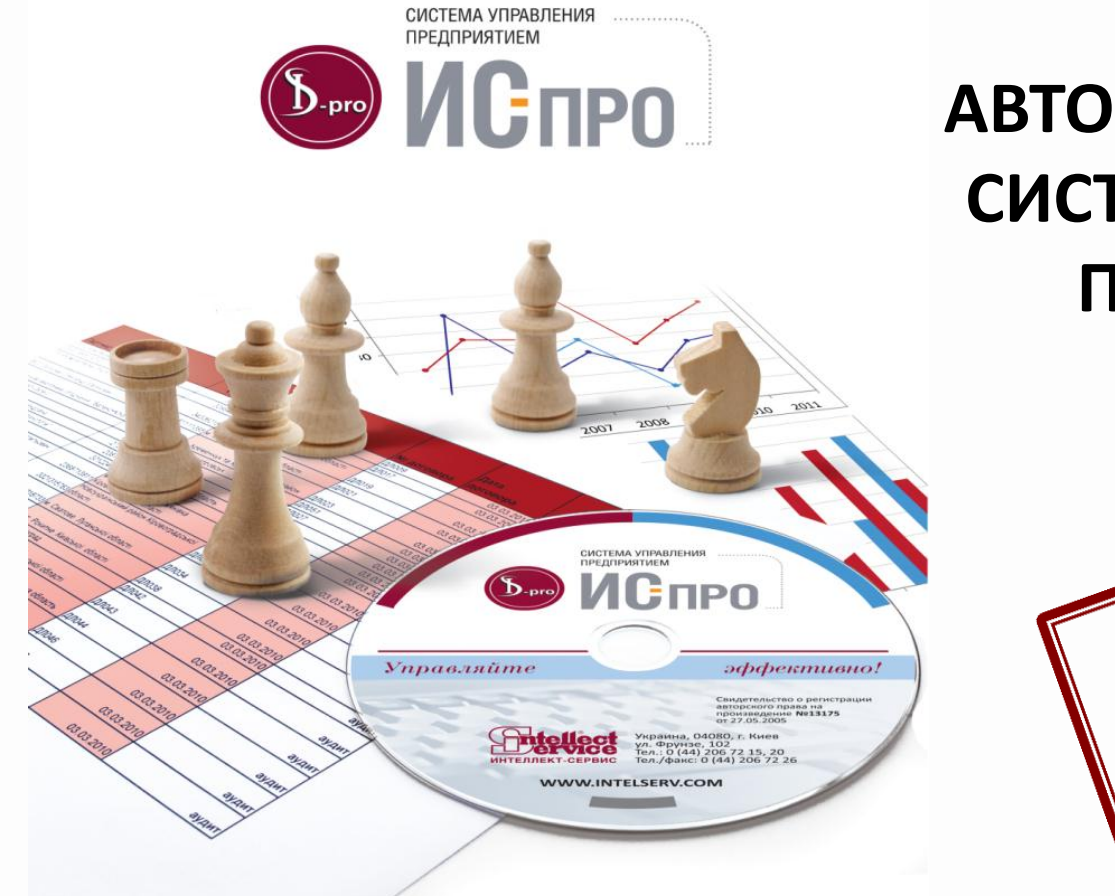

# **АВТОМАТИЗИРОВАННАЯ СИСТЕМА УПРАВЛЕНИЯ ПРЕДПРИЯТИЕМ ИС-ПРО**

WC-MPO<br>Tenedor

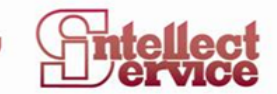

Система **ИС-ПРО Телефон** является встроенной подсистемой программного комплекса **ИС-ПРО**. Для работы с системой **ИС-ПРО Телефон** необходимо наличие на компьютере микрофона и колонок или гарнитуры.

**ИС-ПРО Телефон** выполняет звонки с компьютера на телефон и с компьютера на компьютер с помощью VoIPпровайдеров. **ИС-ПРО Телефон** позволяет осуществлять:

- Многоканальные звонки
- Конференцсвязь
- Переадресацию вызова
- Удержание вызова
- Запись разговора и сохранение в файл
- Выбор звуковых устройств воспроизведения и регулировку звука.

**ИС-ПРО Телефон** поддерживает стандарты звука G.711 A-law/Mu-law, GSM.610, Speex, DTMF-сигналы, SIP INFO, RFC2833

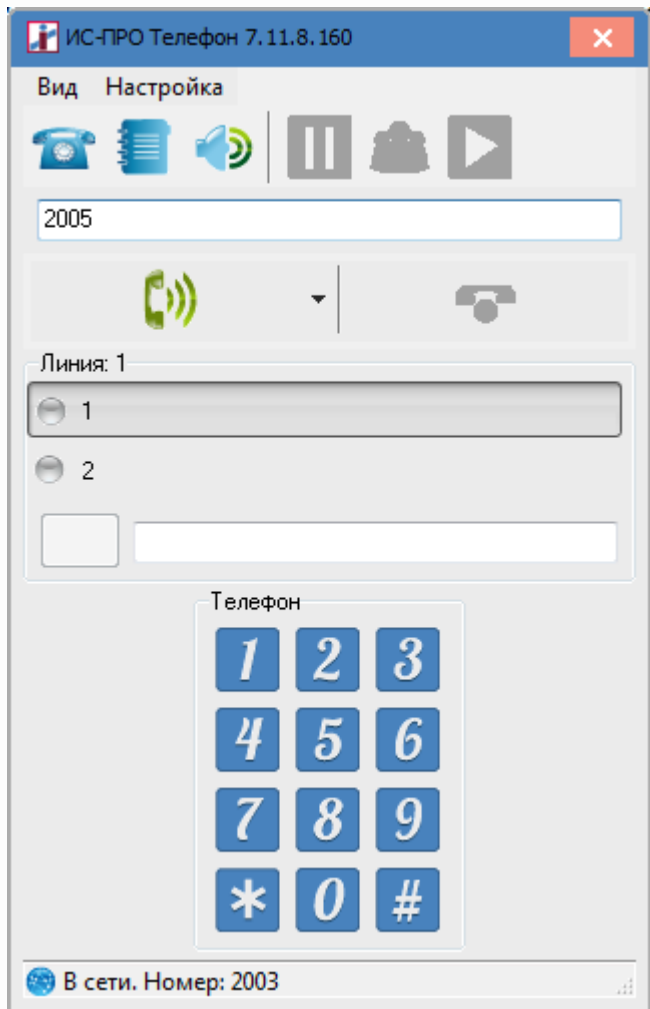

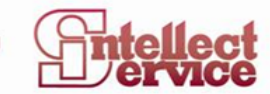

П / Имя

Kisel Kisel

Чичик

Админис vete Козырь

2006

2005

2003

4566

⊿ Общая

1

cao 4 Общая

adm

 $\leftarrow$ 

**ИС-ПРО Телефон** предназначен для автоматизации обработки внешних входящих и исходящих звонков. Обеспечивает совместную работу телефонной сети, компьютерной сети и системы **ИС-ПРО. ИС-ПРО Телефон** развивает возможности подсистемы **CRM** (CRM - Управление Взаимоотношениями с Клиентами).

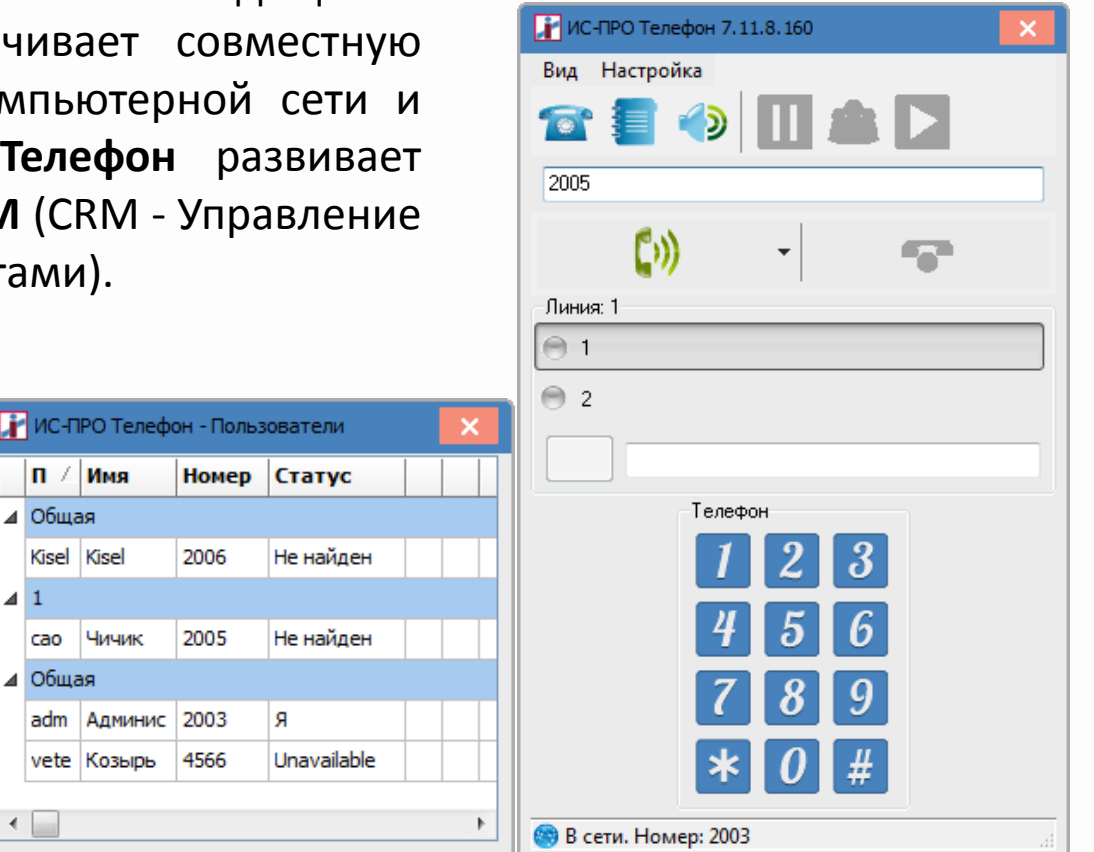

#### УПРАВЛЯЙ ЕФЕКТИВНО

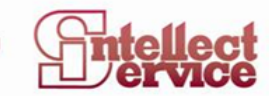

**ИС-ПРО CRM +Телефон** позволит:

- повысить качество обработки клиентских запросов
- сократить количество звонков без ответа, за счет обработки пропущенных звонки
- уменьшить продолжительность телефонных переговоров
- контролировать качество обслуживания по записям разговоров
- рационально использовать каналы связи и человеческие ресурсы для обслуживания клиентов
- сократить расходы на все виды связи
- отслеживать пожелания клиентов
- повысить дисциплину персонала

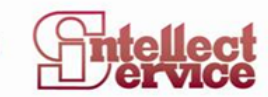

**ИС-ПРО CRM +Телефон** это автоматизация:

•бизнес-процессов

•горячей линии (службы поддержки)

•управление маркетингом

•управление продажами

•первичной бухгалтерии и договорных отношений

**ИС-ПРО Телефон** создан для облегчения работы как менеджеров по продажам, так и горячей линии и бухгалтерии. **ИС-ПРО Телефон** может использоваться и для внутренних коммуникаций в компании.

**ИС-ПРО Телефон** активизируется в разных модулях подсистемы **Взаимоотношения с клиентами**:

•Модуль **Взаимоотношения с клиентами**

•Модуль **События**

При включении **ИС-ПРО Телефон** в трее появляется иконка. По контекстному меню иконки производится включение (соединение) и отключение телефона,

свертывание и развертывание окна, а также выход из **ИС-ПРО Телефон**.

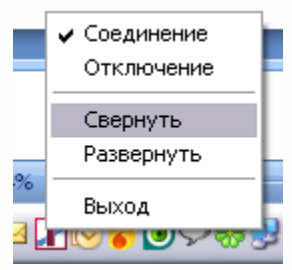

УПРАВЛЯЙ ЕФЕКТИВНО

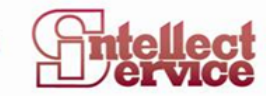

#### **Настройка подсистемы Взаимоотношения с клиентами**

В подсистеме на закладке **Справочники/Типы событий** заданы системные события. Наличие таких событий позволяет, в том числе, автоматически создавать в системе события по звонкам. В событии в поле **Содержание** описывают детали разговора и любую информацию касающуюся данного события. Список системных событий можно дополнить пользовательскими событиями, необходимыми для вашего предприятия.

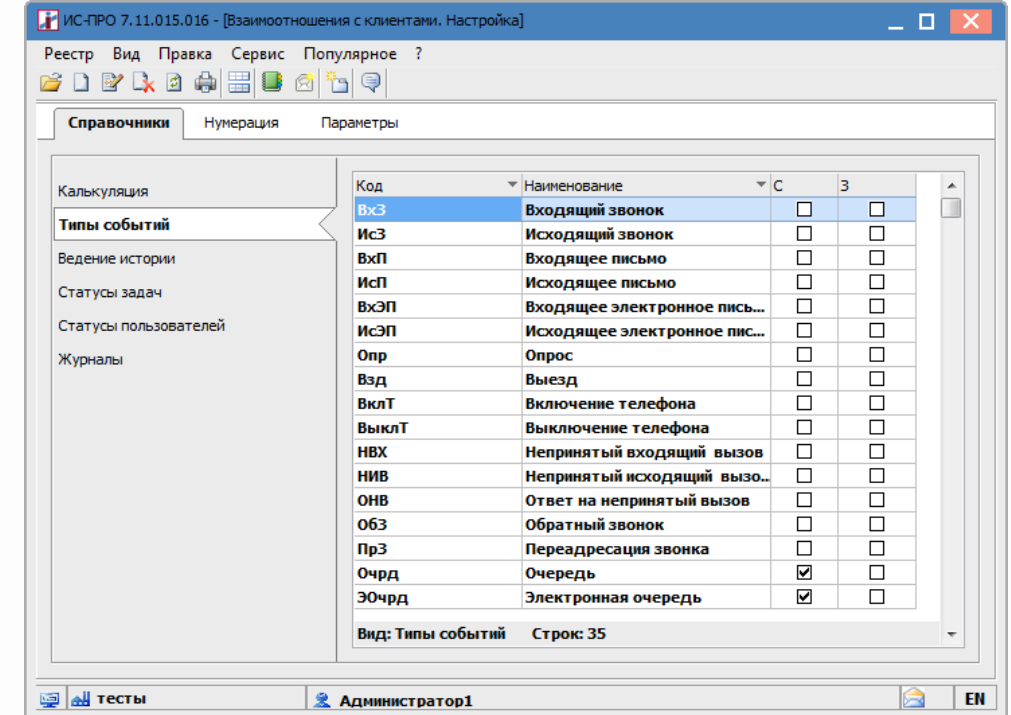

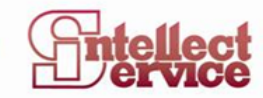

Непосредственно настройка ИС-П Телефон дает возможность прове настройку оборудования для разго звонка, указать количество телефо линий (мах-5), провести настройку всплывающих в трее уведомлени соединения и данные для записи разговоров и протоколирования

> Іастройка Настройка з

**Контакты** 

**Coxpaн** 

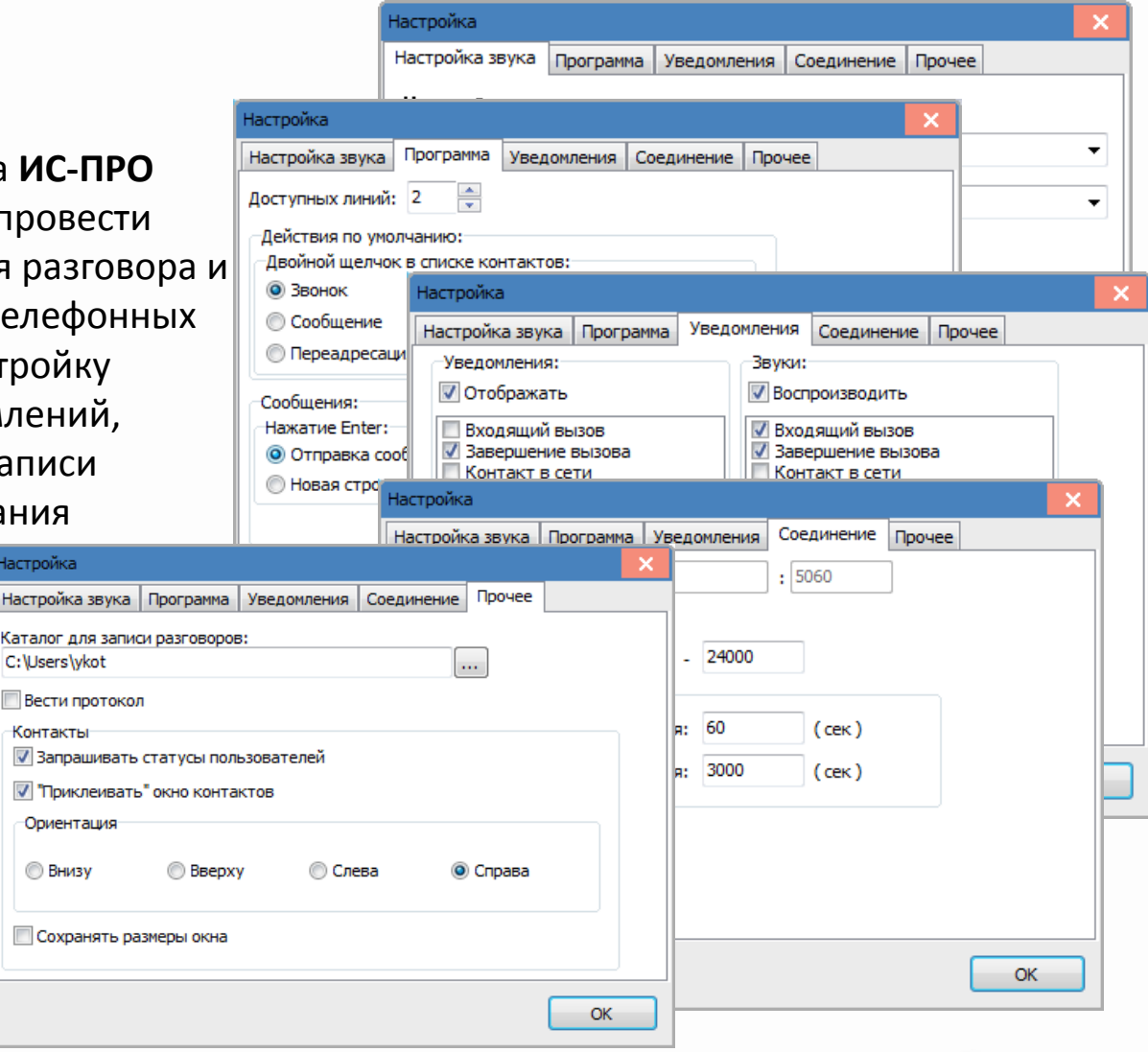

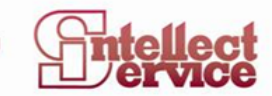

#### **Работа в модуле Взаимоотношения с клиентами**

При поступлении вызова у принимающего вызов сотрудника происходит идентификация клиента и курсор устанавливается на данном клиенте.

Если клиента идентифицировали, то можно открыть карточку клиента с историей

взаимоотношений. В карточке клиента отражаются все операции которые проведены до текущего времени, и во время или по итогам звонка можно добавить новые операции и сформировать документы. Если клиента не идентифицировали, то появляется сообщение. При входящем звонке открывается окно, которое позволяет принять или отклонить вызов.

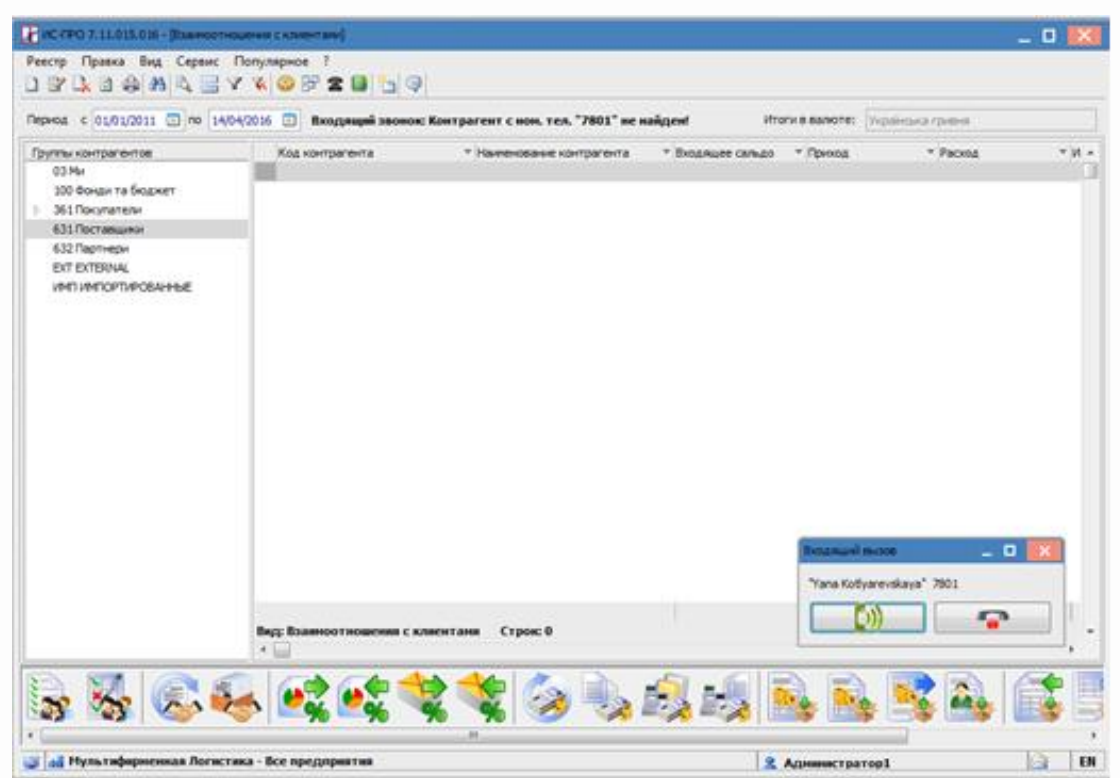

#### УПРАВЛЯЙ ЕФЕКТИВНО

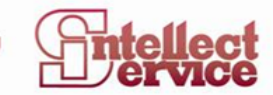

#### **Работа в модуле Взаимоотношения с клиентами**

При входящем звонке появляется поле для выбора телефона из списка или введения номера телефона, с помощью которого можно переадресовать (переключить) звонок на другой номер телефона, например на другого сотрудника

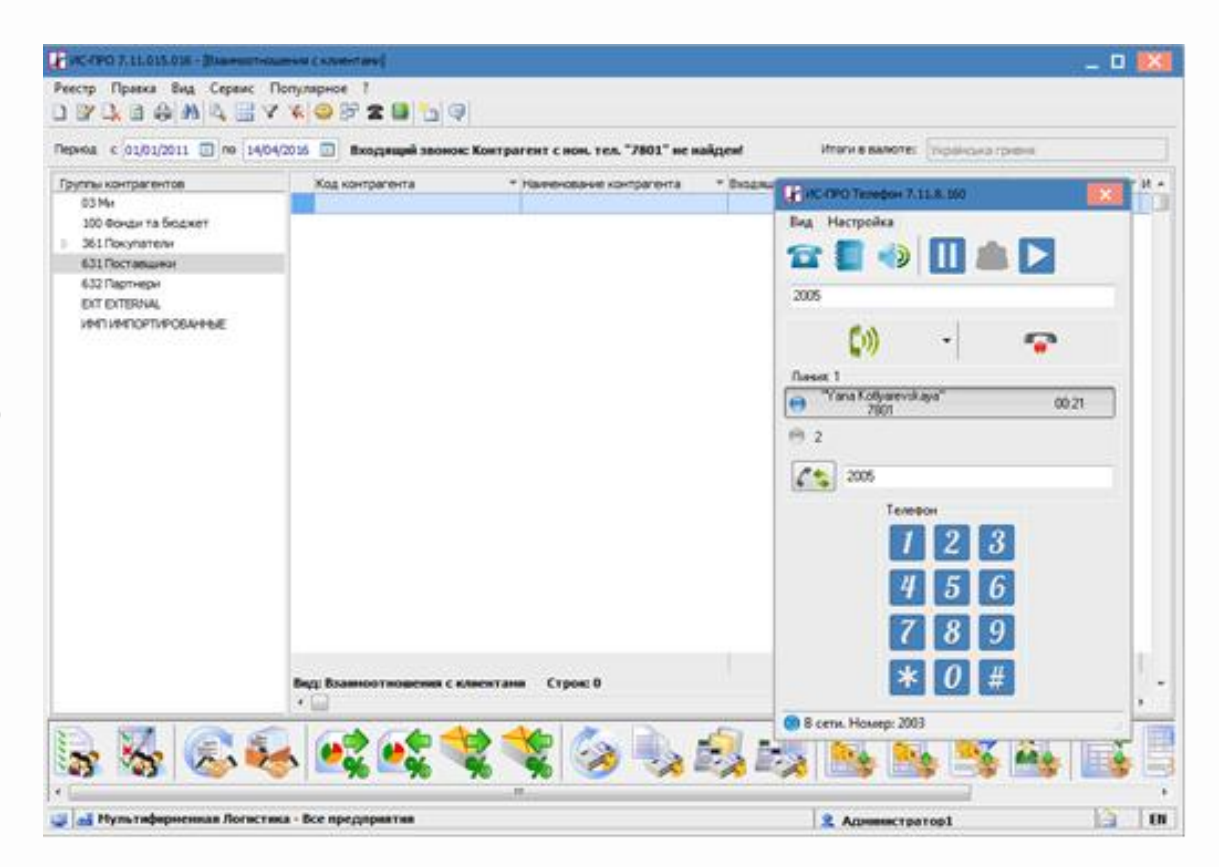

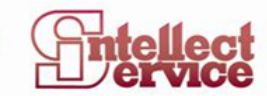

### **Работа в модуле События**

В модуле **События** автоматически отображаются все события, которые создаются на основании звонков. После окончания звонка, при необходимости события (звонки) могут привязаться к проекту, клиенту. Производить звонки можно из данного модуля по иконке телефона или по пункту меню **Сервис/Телефон**. При создании события на основании звонка (входящего/исходящего) такие реквизиты, как **событие, дата, время, клиент** (если найден) и **номер телефона** сохраняются автоматически. В ходе разговора в событие можно вносить дополнительную информацию: содержание разговора или заметки и комментарии к разговору.

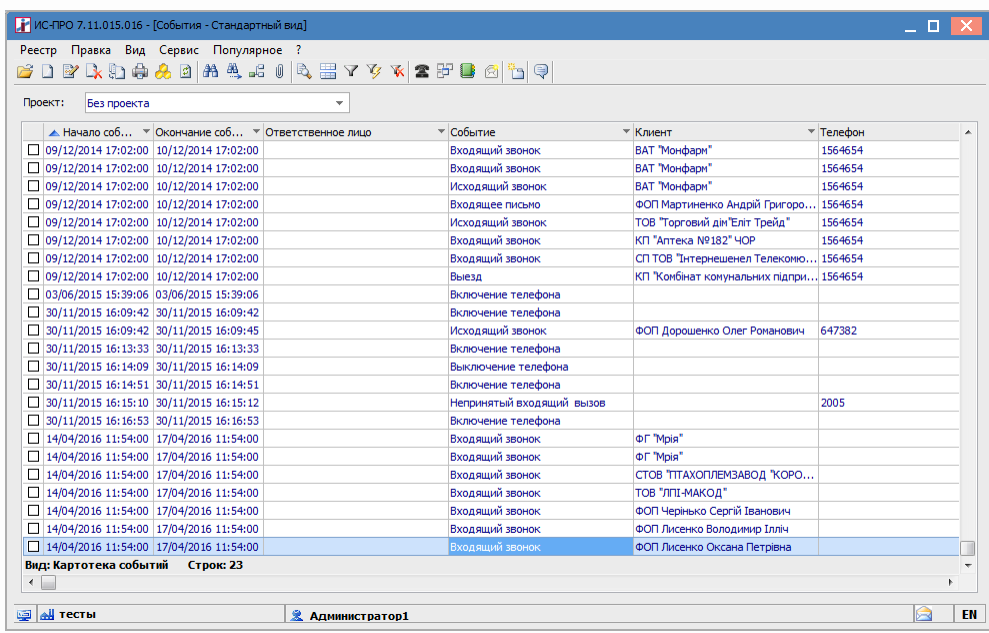

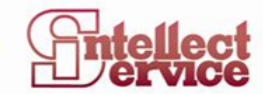

СИСТЕМА УПРАВЛЕНИЯ ПРЕДПРИЯТИЕМ

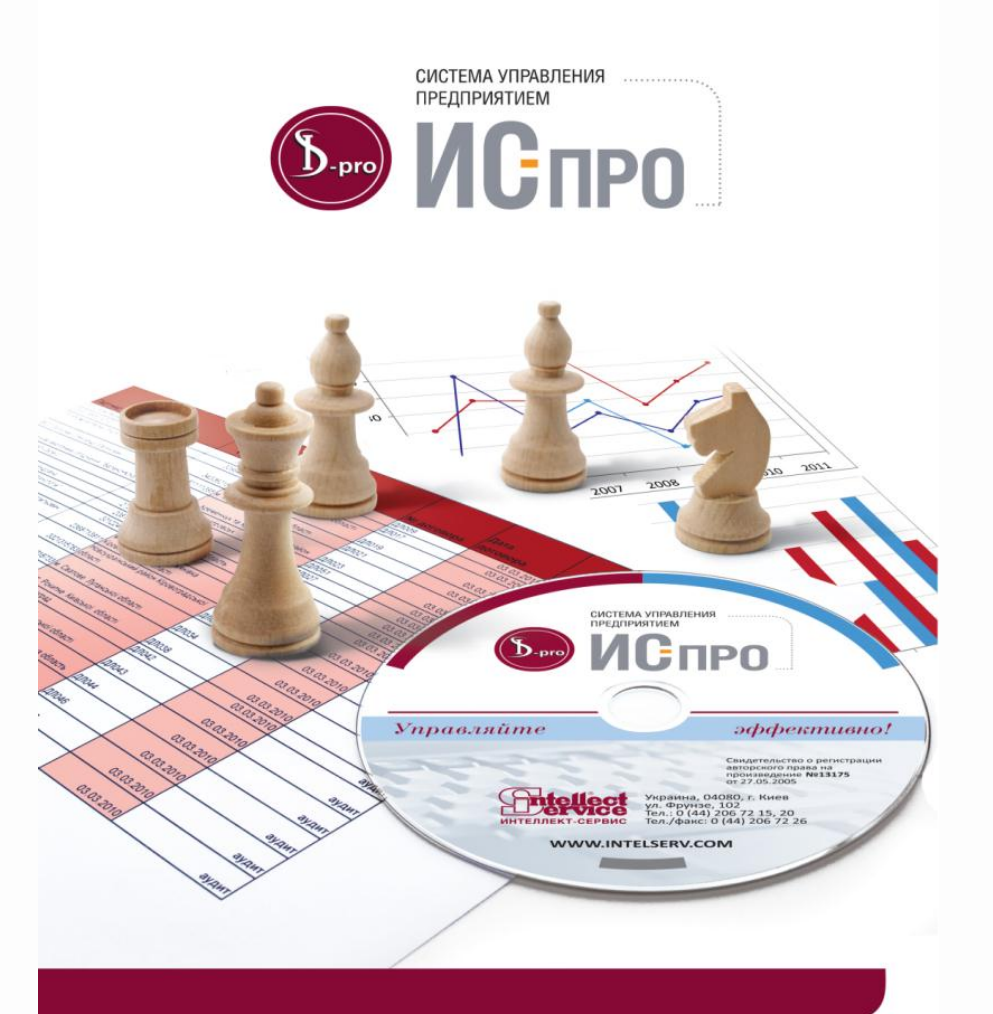

**Компания « Интеллект – Сервис »**

**тел. (044) 206-72-20, факс (044)206-72-26.**

**г.Киев, ул. Фрунзе, 102**

**www.intelserv.com**